Bildreproduktion Detailretusche **Störungen reduzieren 4 DE** RED

Photoshop Aktuell · Vol. 8

## **Detailretusche mit "Störungen reduzieren"**

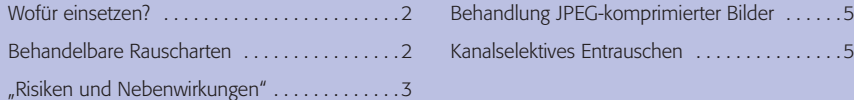

"Störung" – dieser Begriff umfasst in der digitalen Bildbearbeitung alles, was nicht vom ursprünglichen Motiv des Bildes stammt, sondern im Zuge der Aufnahme, der Digitalisierung oder der Bearbeitung an "nicht gewollter" Information hinzugekommen ist. Man unterscheidet hier grob zwei Arten: *singuläre* Störungen wie Fussel und Kratzer, die nur vereinzelt vorkommen, sowie *omnipräsente* Störungen wie Sensorrauschen, Filmkorn und Ähnliches. Zu deren Charakteristik gehört es, dass sie zumindest in bestimmten Helligkeits- oder Farbbereichen überall existieren und die gesamte Bildinformation überlagern.

Für *singuläre* Störungen am besten geeignet sind der Störungsfilter "Staub und Kratzer" (siehe Teil 4 DE FLA aus Vol. 2) sowie die manuelle Detailretusche (siehe 4 DE STE, 4 DE REP). Seit Version CS2 verfügt Photoshop über ein neues, komplexes Werkzeug, das speziell zur Bekämpfung *omnipräsenter* Störungen dient und das hier wie kein anderes an die individuellen Erfordernisse des zu bearbeitenden Bildes angepasst werden kann.

Man findet es wie viele seiner Kollegen im Menü "Filter > Störungsfilter…" unter dem Namen "Störungen reduzieren". Das gleichnamige Dialogfeld **l1l** besitzt bezüglich seiner Bedienbarkeit gewisse Ähnlichkeiten mit dem ebenfalls seit Photoshop CS2 neuen Scharfzeichnungsfilter "Selektiver Scharfzeichner", dem wir den Beitrag 3 BE SEL gewidmet haben. Auch hier finden wir die Modi "Einfach" und "Erweitert", jedoch bezogen auf die *Kanäle* des Bildes, die sich (sofern mehrere vorhanden sind) in gewissem Umfang getrennt behandeln lassen – und nicht bezogen auf Lichter und Tiefen wie beim "Selektiven Scharfzeichner".

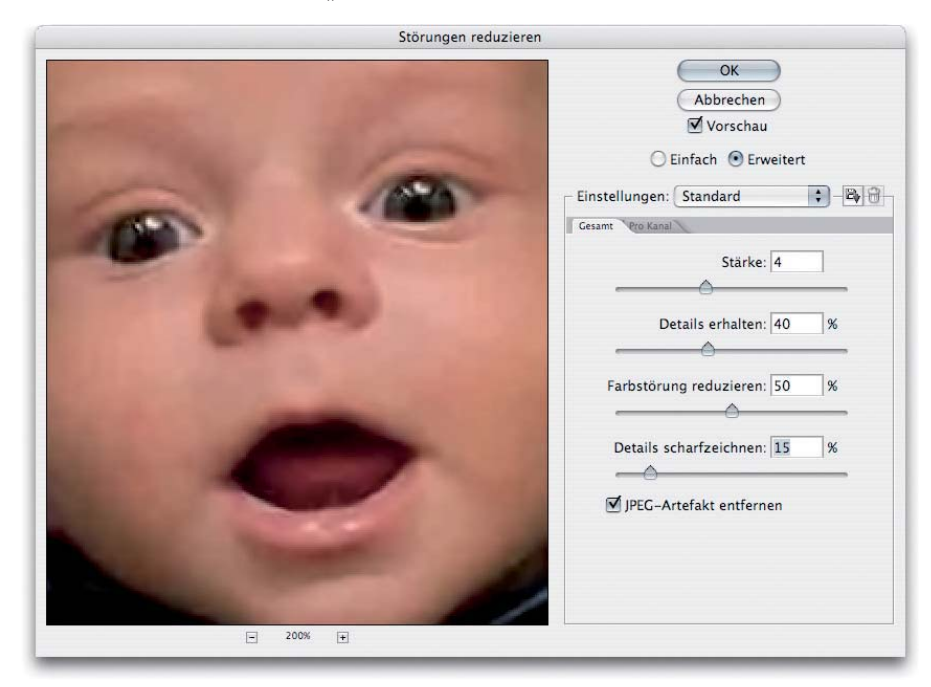

**Arten von Störungen**

## **Neu in Photoshop CS2**

## **"Störungen reduzieren"**

1 Das Dialogfeld des Filters "Störungen reduzieren"

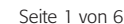